*Flying Never Sounded So Good!™* 

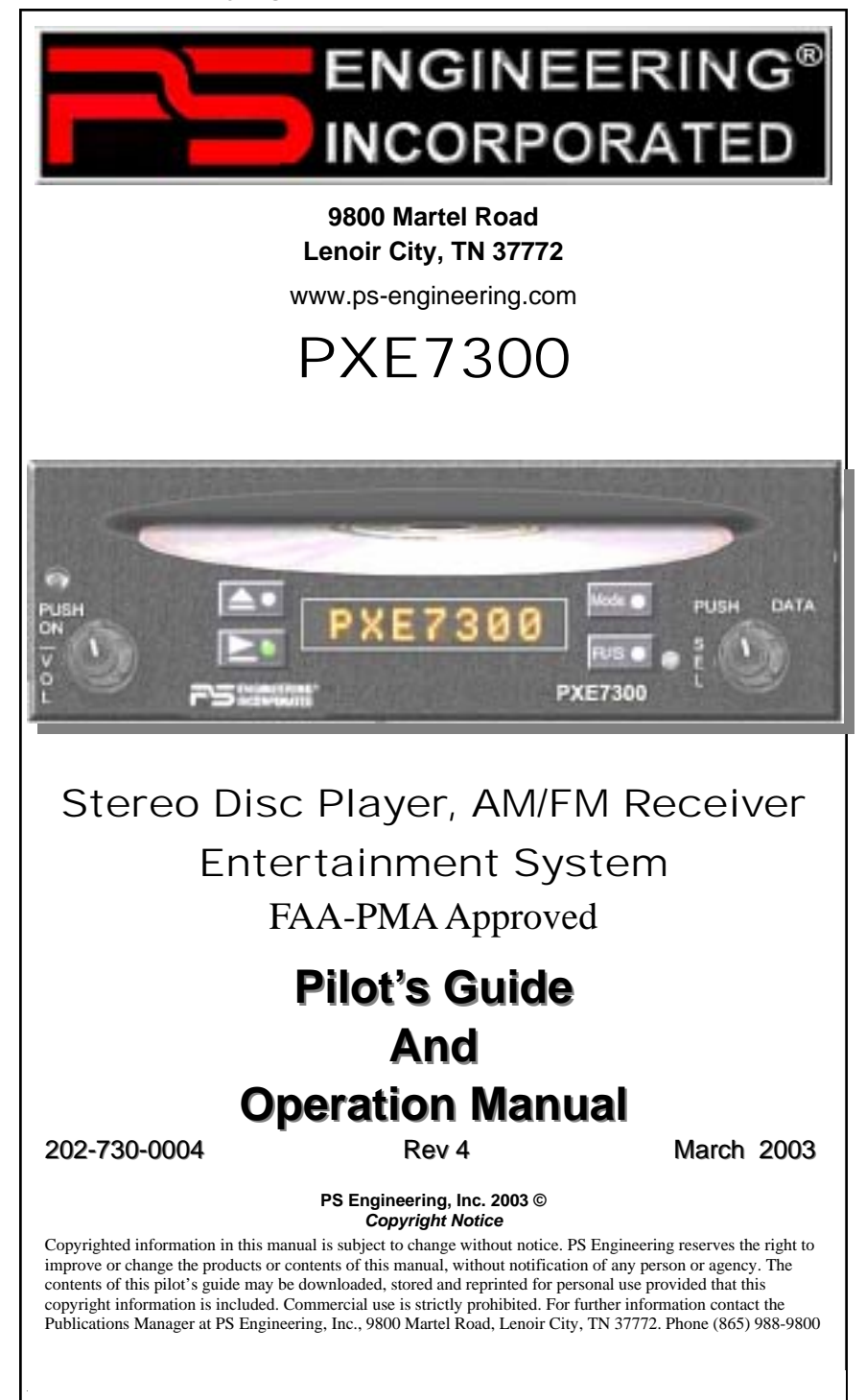

#### **ENGINEERING** INCORPORATED

# **GENERAL INFORMATION**

#### **SCOPE**

This section describes the operation of the PXE7300 In-Flight Entertainment system. Operating controls consist of two rotary knobs with pushpush switches, and four momentary buttons.

#### **Front Panel Controls**

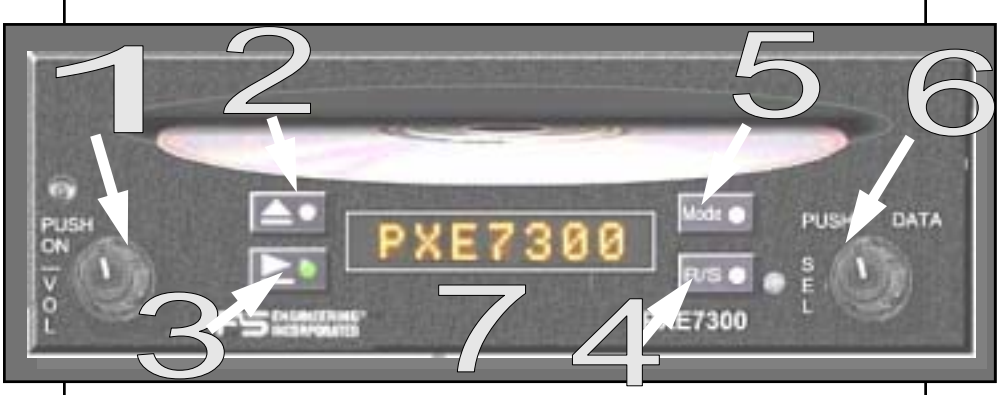

# **Operating Controls**

The single-disk player is designed for simple operation. The Disc player will begin to play automatically when a Disc is inserted (unless the disc is specially formatted as 7300 volume, see section on special functions). The disc will play through in order, and then pause at the end. If a disc is not inserted, the unit will be in the FM radio mode.

#### NOTE:

When a disc is inserted, the display will show "Reading . . ." for up to 20 seconds, depending on the media and amount of information contained.

# **Power/Volume Control (1)**

The PXE7300 system is turned on and off by pushing the volume (left hand) knob.

When the unit is first turned on, the green indicator lights should flash in sequence top to bottom and left to right (2, 3, 5, 4).

The left knob is the volume control. Turning the knob clockwise will increase the volume.

# **Stop/Eject Button (2)**

The Stop/Eject button will stop the disc. Hold for 3 seconds to eject the disc.

Rev 4 March 2003 2 PXE7300 Pilot Guide

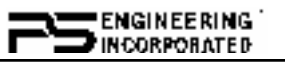

In AM or FM Radio Mode, this button scans up the frequency band for a strong signal.

## **Play/Pause Button (3)**

Pressing the play/pause button momentarily will pause the player. Hold for about three seconds to advance the track. Hold this button continuously for an "intro" scan, which plays for a few seconds before moving on to the next track. Release to resume normal play.

Momentarily pressing STOP/EJECT & PLAY/PAUSE buttons at the same time will cause the track to jump backward.

In AM or FM Radio Mode, this button scans down the frequency band for a strong signal.

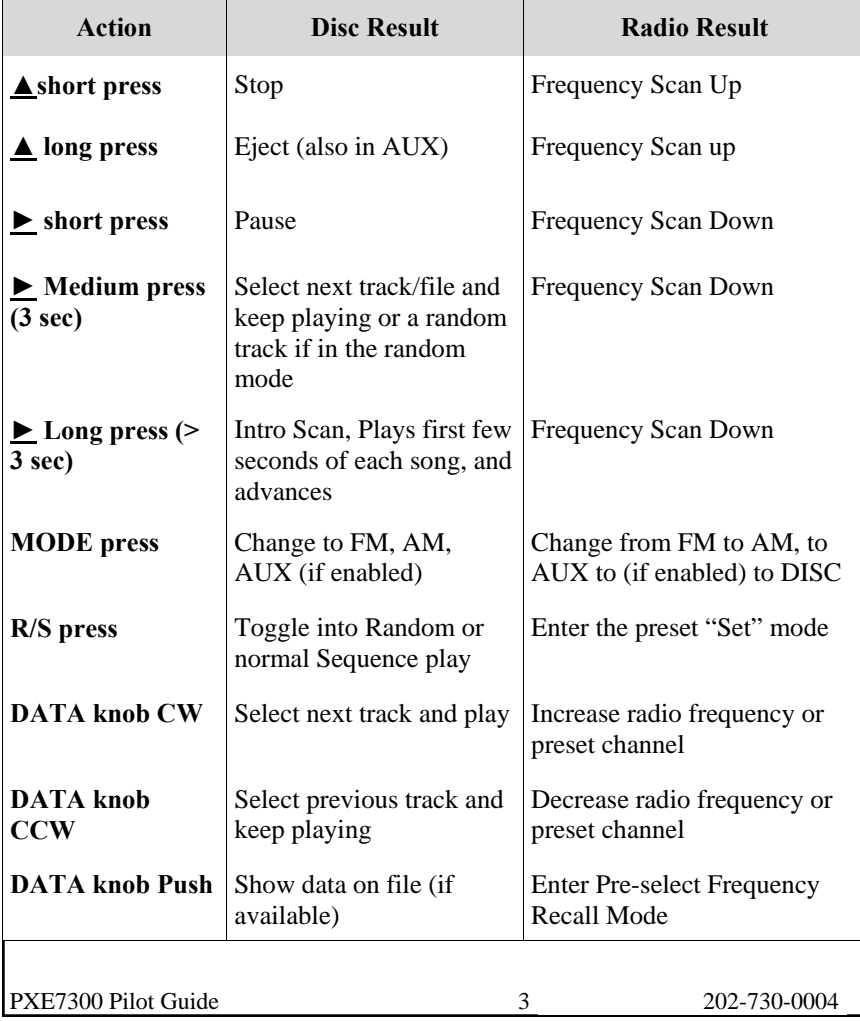

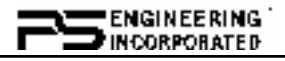

## **The R/S Button (4)**

This selects random play in the disc mode.

### **The MODE Button (5)**

This button cycles through the operating modes, Disc, FM, AM, and AUX (if enabled).

## **The Data Knob (6)**

In the Disc mode (CD or MP3), the knob will advance (CW) or decrease (CCW) the track. Track number is displayed when the knob is in motion. Then it will display the track name and then begin to play.

In AM or FM radio mode, this knob can be used to tune the radio directly.

If the playing media is an MP3 format, the pushing the DATA knob will display the available information (as stored) from the playing tracks in sequence when the knob is pushed.

- Song Name
- ! MP3 Actual File Name
- ! Album
- ! Artist

Depending on the total size of the information stored on the disc, the available data may be truncated in the following manner: Small number of files, Actual File Name, Larger number of files, Truncated File Name, Most files, Track Number.

## **Radio Preset Function**

The PXE7300 can save up to nine AM and nine FM frequencies for future recall. Select the desired radio frequency.

To set press the "R/S" button (4). The next available slot will be displayed as "S#." (# being the available memory location). Within five seconds, select the desired frequency using the DATA knob (if not already displayed). Press the R/S (4) again to save the selection. The display will flash, indicating a successful save.

To access the channel, press the DATA knob (5) the radio mode, and select the preset with the DATA knob or scan up (2) and down (3) buttons.

## **AM Radio Reception**

 The supplied passive AM/FM antenna, part number is optimized for FM radio performance. Therefore, when used for AM reception, the unit may only receive the most powerful 3 to 5 AM stations. In contrast to an ADF, where audio fidelity is not important, the PXE7300 requires higher signal levels to ensure fidelity. For optimum performance,

Rev 4 March 2003 4 PXE7300 Pilot Guide

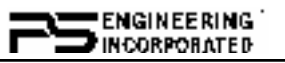

some users may desire an external AM/FM antenna. PS Engineering recommends a Comant CI-222-L.

## **Pre-recorded File Playback (Option 1 only)**

The PXE7300 is designed to play up to five special files on a recorded MP3 disc. This can be used for passenger briefing, tour narration, or other in flight uses.

When one of the five inputs is triggered, a corresponding file on a specially encoded disc will start to play, regardless of the mode in use.

When the file has completed play, the unit will return to the previous mode and track, but it will be paused.

The special disc must be labeled as the volume 7300, and the tracks 0001.MP3 through 0005.MP3. Other files, such as music, can be stored on this disc. The normal files will play, but files with the filename 0001.MP3 through 0005.MP3 will not play unless the respective input is activated, OR specifically selected from the front panel. This section can be used to test the disc and determine which files are stored.

See Appendix A for details on storing MP3 files.

### **Display Dimming (7)**

The display is automatically adjusted for ambient light conditions by a photocell. The aircraft dimmer controls text backlighting.

# **Appendix A MP3 Creation**

### **Creating MP3s from an Audio CD**

- 1. Start MusicMatch JukeBox.(www.musicmatch.com) Press the recorder button, which is the small red dot located in the top right corner. This will open the recorder window located at the bottom of the screen.
- 2. Insert an audio CD into the CD drive. MusicMatch will automatically read the disc and display the contents in the recorder window. Press the REFRESH button to check the Internet database for CD information, such as artist, song title, or album. If this information is available, it will automatically be updated in the file.
- 3. Select Options->Recorder->Format and select either MP3 or MP3PRO format. You may also set the MP3 file quality under the Options->Recorder->Quality menu.
- 4. Select the tracks to be copied to MusicMatch by checking the box next to the desired track. Press the record button in the lower left corner when complete

PXE7300 Pilot Guide 5 202-730-0004

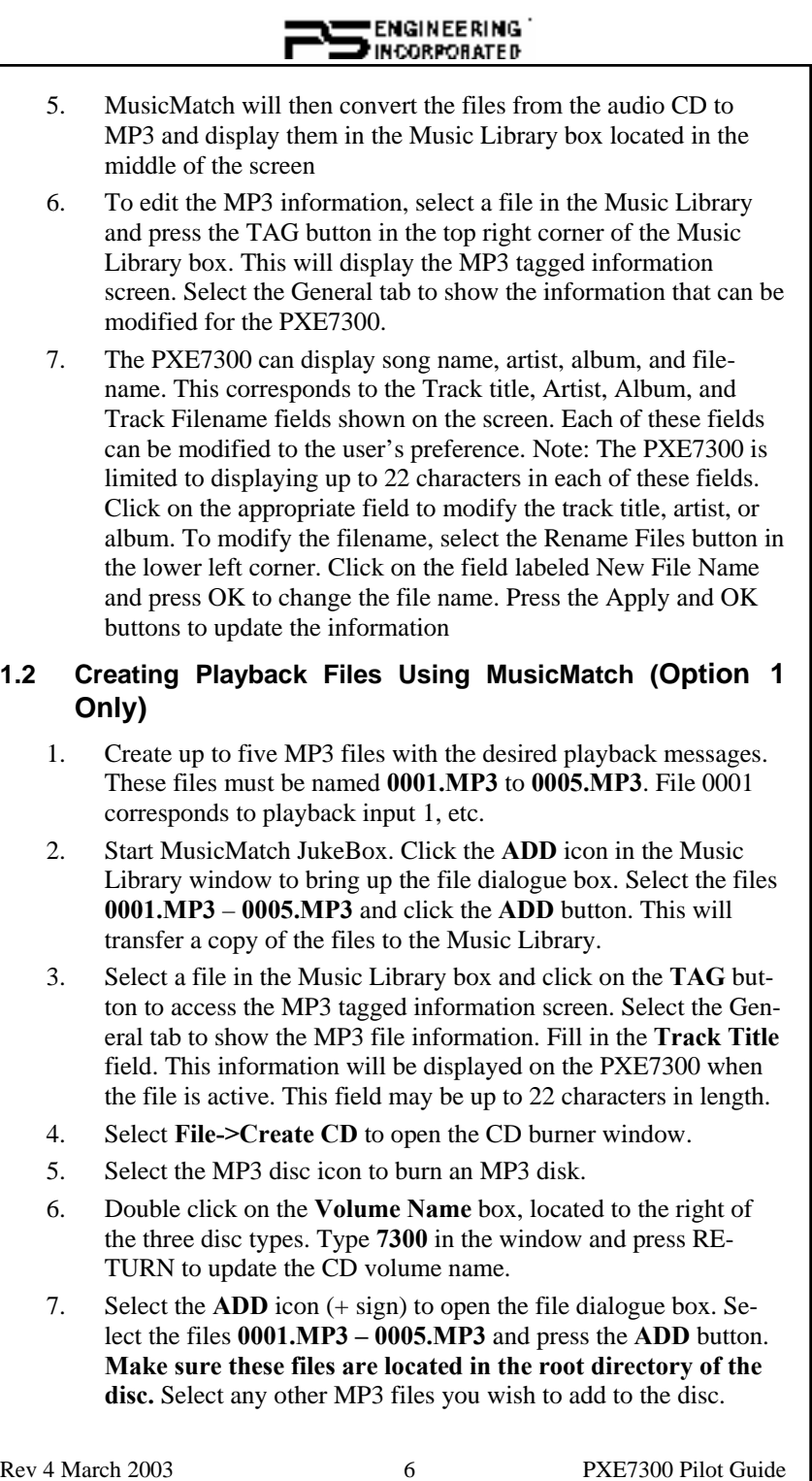

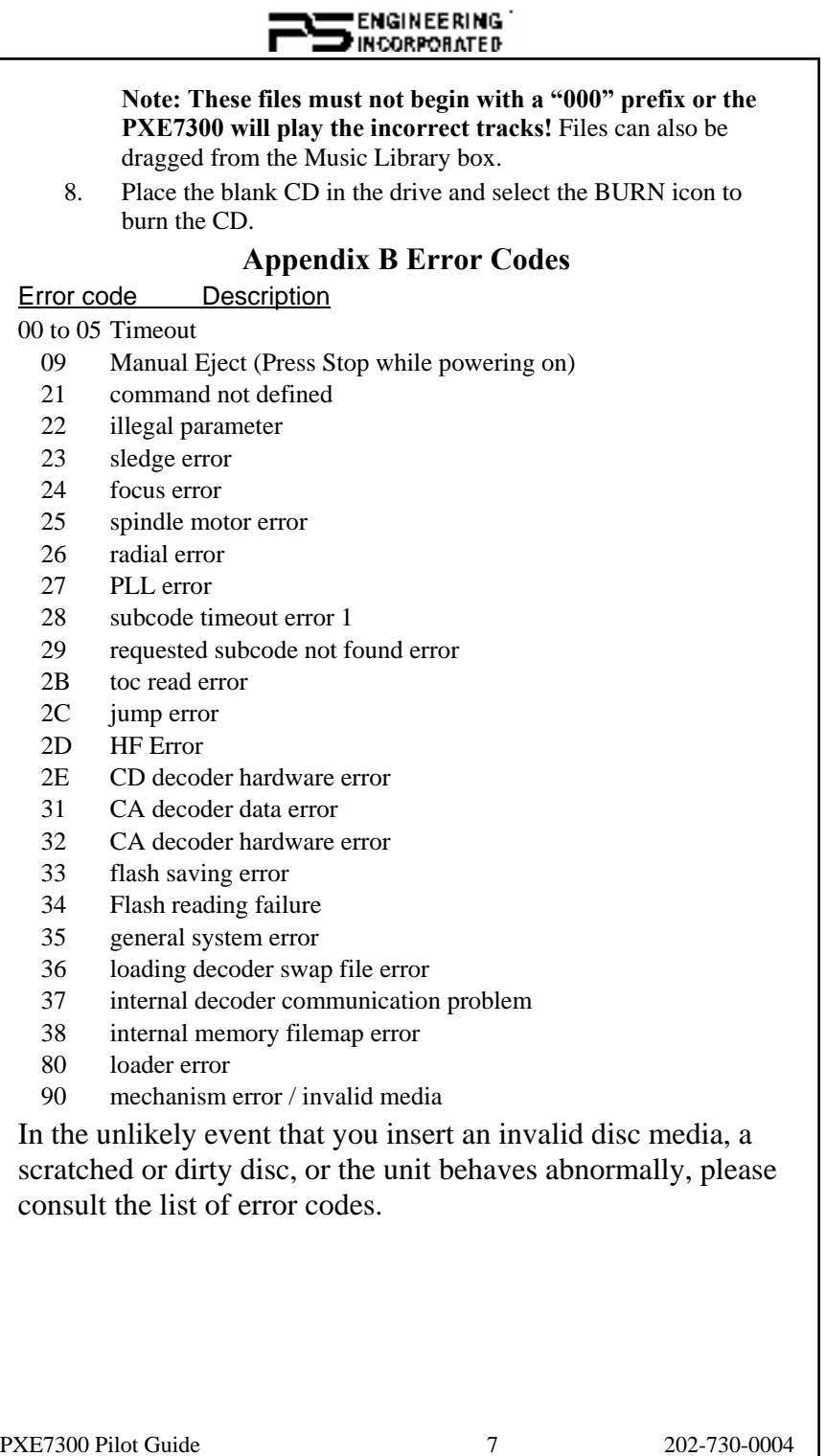

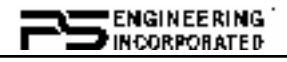

# **Warranty and Service**

#### **Warranty**

In order for the factory warranty to be valid, the installations in a certified aircraft must be accomplished by an FAA-certified avionics shop and authorized PS Engineering dealer. If the unit is being installed by a non-certified individual in an experimental aircraft, a factory-made harness must be used for the warranty to be valid.

PS Engineering, Inc. warrants this product to be free from defect in material and workmanship for a period of one (1) year from the date of installation as recorded in aircraft logbook and/or on FAA Form 337. During the **twelve (12) months**, PS Engineering, Inc., at its option, will send a replacement unit at our expense if the unit should be determined to be defective after consultation with a factory technician.

All transportation charges for returning the defective units are the responsibility of the purchaser. All domestic transportation charges for returning the exchange or repaired unit to the purchaser will be borne by PS Engineering, Inc. The risk of loss or damage to the product is borne by the party making the shipment, unless the purchaser requests a specific method of shipment. In this case, the purchaser assumes the risk of loss.

This warranty is not transferable. Any implied warranties expire at the expiration date of this warranty. PS Engineering SHALL NOT BE LIABLE FOR INCIDENTAL OR CONSE-QUENTIAL DAMAGES. This warranty does not cover a defect that has resulted from improper handling, storage or preservation, or unreasonable use or maintenance as determined by us. This warranty is void if there is any attempt to dissemble this product without factory authorization. This warranty gives you specific legal rights, and you may also have other rights, which may vary from state to state. Some states do not allow the exclusion of limitation of incidental or consequential damages, so the above limitation or exclusions may not apply to you.

All items repaired or replaced under this warranty are warranted for the remainder of the original warranty period. PS Engineering, Inc. reserves the rights to make modifications or improvements to the product without obligation to perform like modifications or improvements to previously manufactured products.

#### **Factory Service**

The unit is covered by a one-year limited warranty. See warranty information above. Contact PS Engineering, Inc. at (865) 988-9800 or www.psengineering.com/support.shtml before you return the unit. This will allow the service technician to provide any other suggestions for identifying the problem and recommend possible solutions.

After discussing the problem with the technician and you obtain a Return Authorization Number, ship product to:

PS Engineering, Inc. Attn: Service Department 9800 Martel Rd Lenoir City, TN 37772 Phone: (865) 988-9800 FAX (865) 988-6619

Email: support@ps-engineering.com

NOTE: PS Engineering will not be responsible for any units shipped in the U. S. Mail. Units returned without either an RMA, or a detailed description of the prob-